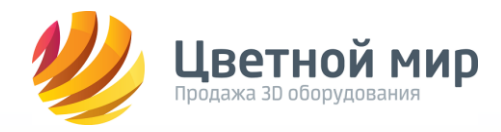

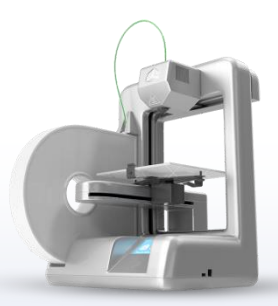

8 (495) 518-98-02 Многоканальный (пн. – пт. 09 – 18) 8 (800) 550-02-09 Бесплатный (ежедневно 09 – 22)

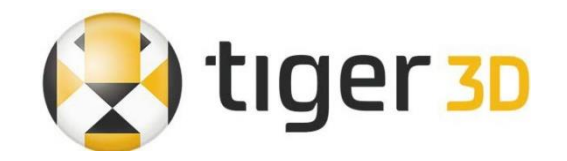

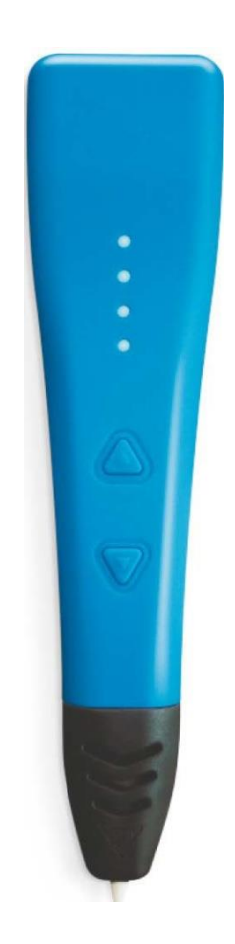

## **РУКОВОДСТВО ПОЛЬЗОВАТЕЛЯ**

# **3D ручки Tiger 3D**

### **K-One**

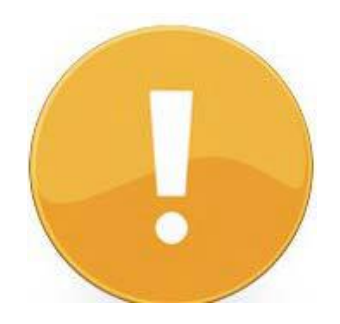

1. Данное устройство предназначено для использования взрослыми и детьми. Дети младше 8 лет должны использовать 3D ручку только под наблюдением взрослых. 2. Сопло может нагреваться до высокой температуры, не дотрагивайтесь до сопла во время использования устройства и не прикасайтесь им к телу, одежде и другим предметам.

3. Категорически запрещается вводить какой-либо другой материал в отверстие для загрузки нити.

4. Не допускайте попадания воды на 3D ручку, храните ее в недоступном для детей месте.

5. Это сложный технический товар, который использует сертифицированные расходные материалы. Неправильное использование устройства, неверный выбор температуры, использование некачественных расходных материалов могут привести к выходу прибора из строя или причинить вред пользователю и аннулировать гарантии.

### **КОМПЛЕКТАЦИЯ**

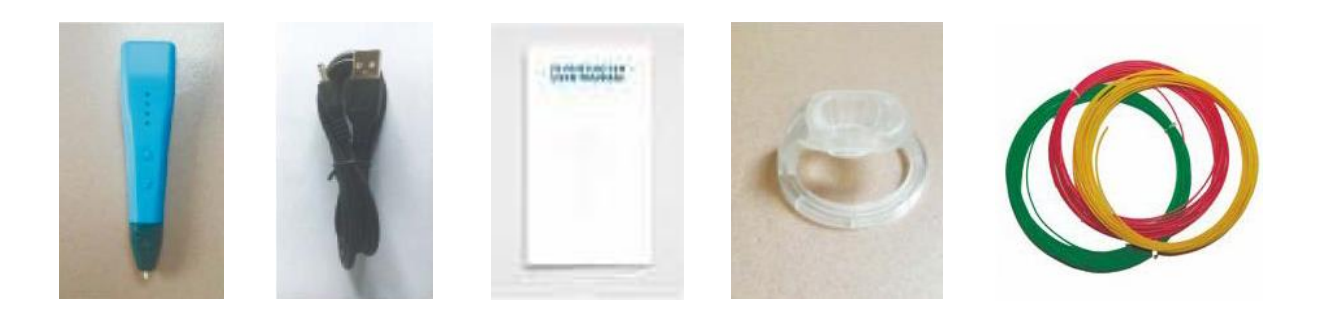

- 1. ЗD ручка
- 2. Шнур питания
- 3. Руководство пользователя
- 4. Подставка для ЗD ручки
- 5. Пластик ABS (3 шт. по 3 м)

### **ОБРЕЗКА НИТИ**

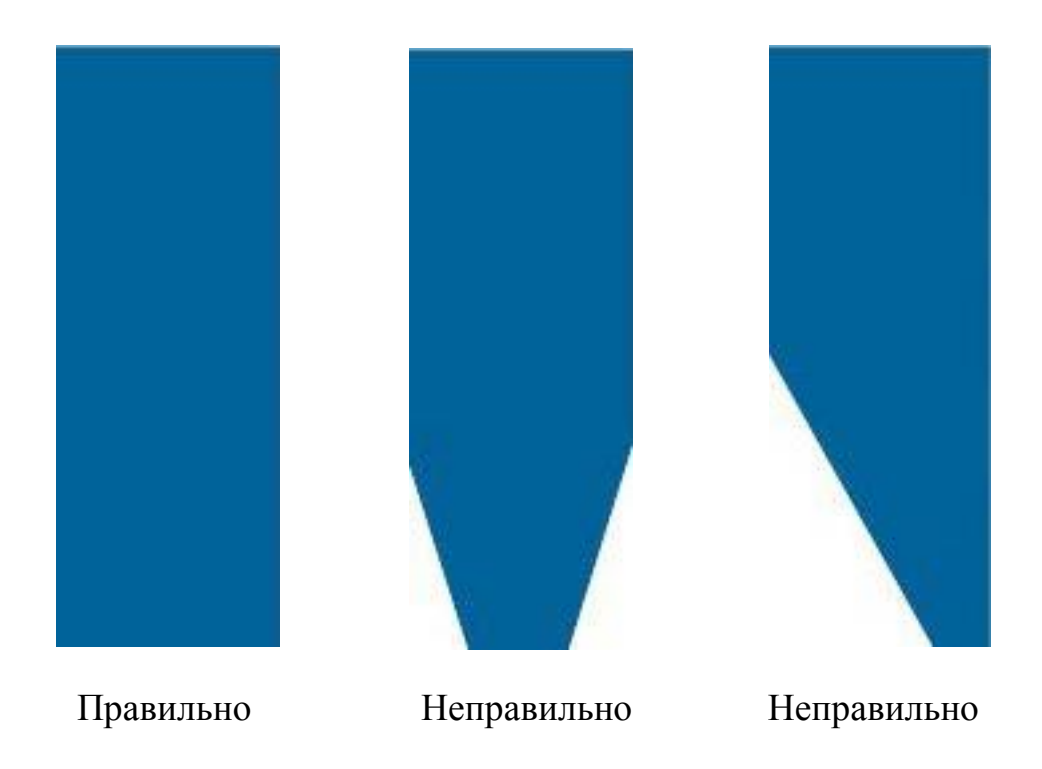

### **ТЕХНИЧЕСКИЕ ХАРАКТЕРИСТИКИ**

Скорость подачи: регулируемая (3 скорости) Материал для печати: PLA, ABS Номинальная мощность: DC5V 2А 10W Диаметр сопла: 0,7 мм Диаметр нити: 1,75 мм Температура печати: ABS 210°С, PLA 190°С Электрический параметр адаптера питания: 100-240 В 50/60 Гц 2А Размер оборудования: 150 мм х 38 мм х 23 мм Вес ручки: 50 г Нить будет извлечена автоматически, если на устройство не подается команда в течении 2х минут.

## **УСТРАНЕНИЕ НЕИСПРАВНОСТЕЙ**

При появлении следующих неисправностей устраните их при помощи способов, указанных в данной таблице.

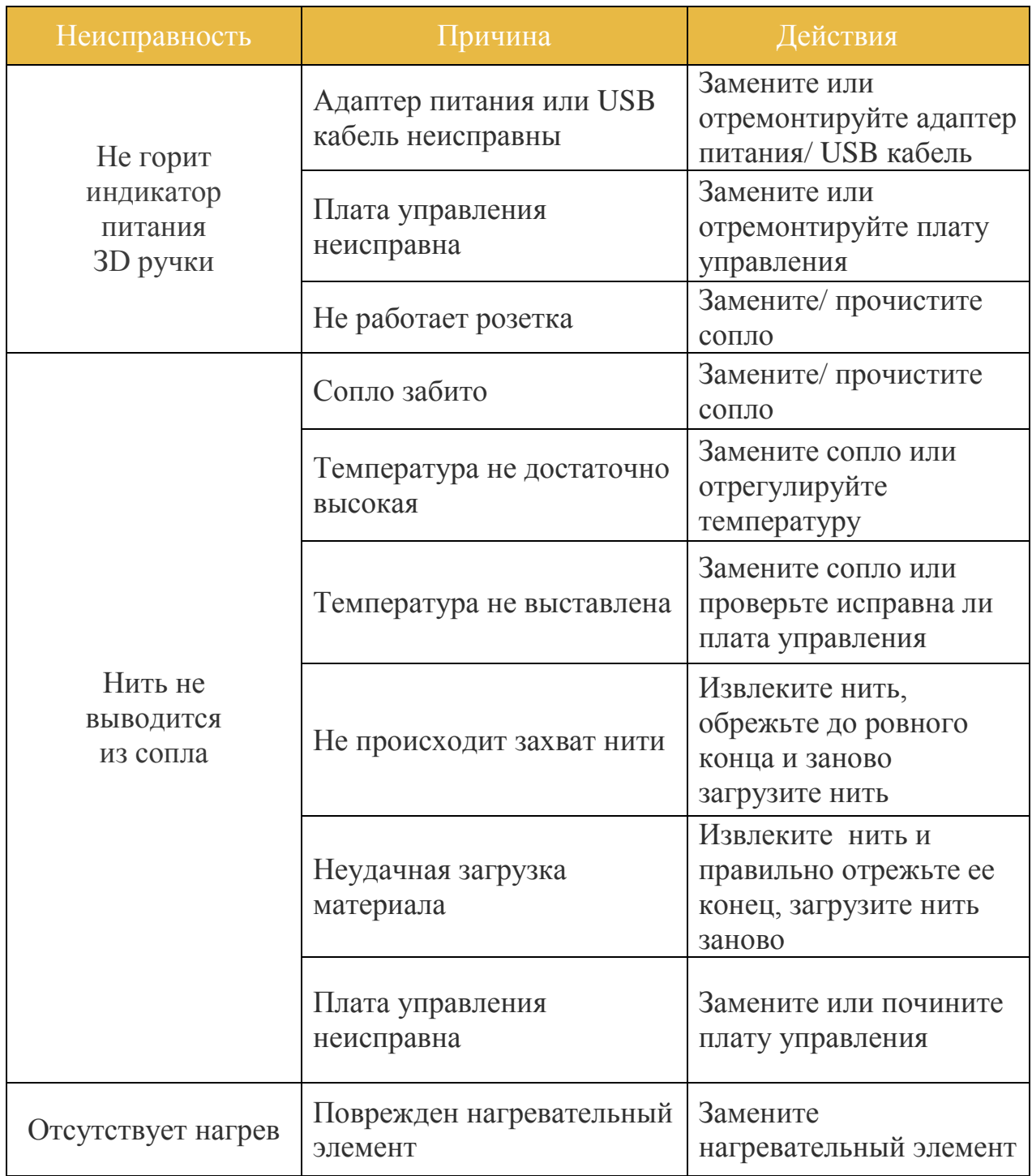

### **Для правильного использования данного устройства внимательно изучите руководство пользователя**

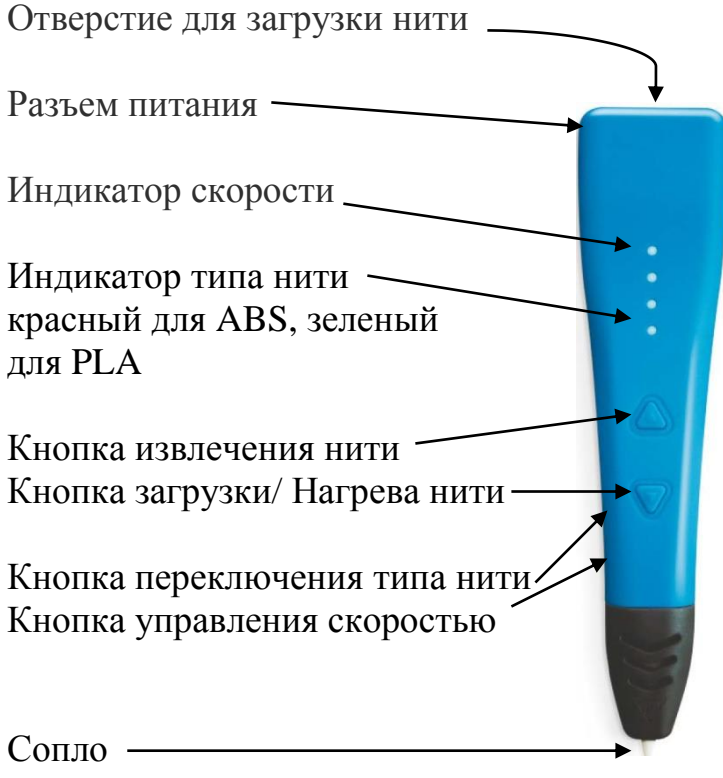

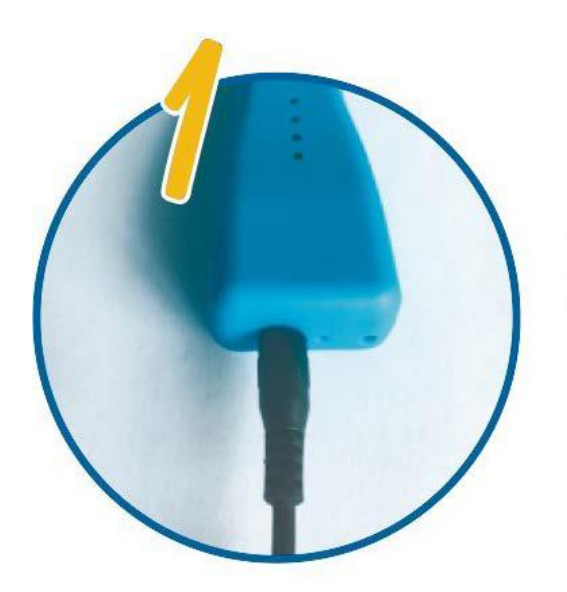

Нажмите кнопку переключения типа нити (ABS/ PLA)

Ü

 $\ddot{\bullet}$ 

 $\ddot{\bullet}$ 

Индикатор красного цвета загорается при использовании нити ABS, зелёного - PLA

Нажмите кнопу нагрева нити. Когда индикатор перестанет мигать, можно загружать нить

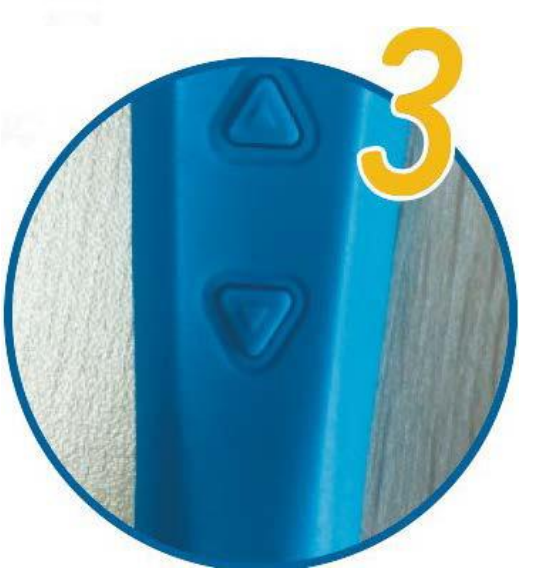

 Подключите шнур питания

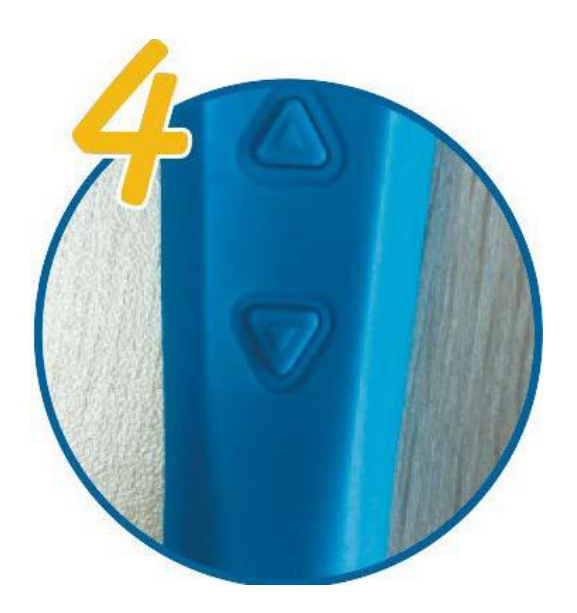

Для загрузки материала нажмите кнопку загрузки нити

 Загрузить толщиной 1.75 мм в отверстие для загрузки нити

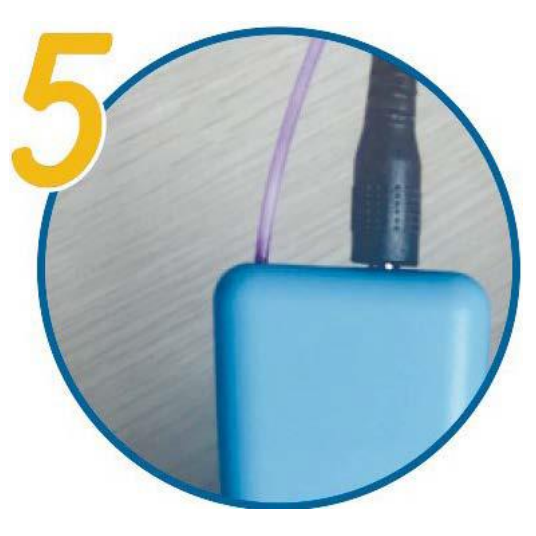

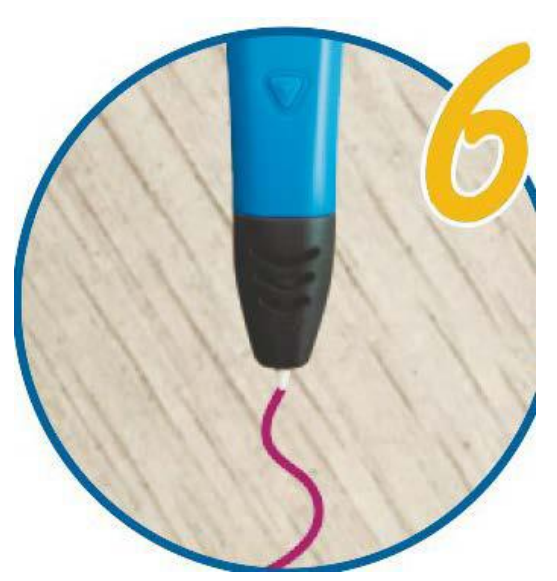

 Дважды нажмите кнопку для автоматической загрузки нити. Нажмите кнопку еще раз для выхода из режима автоматической загрузки

 Нажмите кнопку управления скоростью

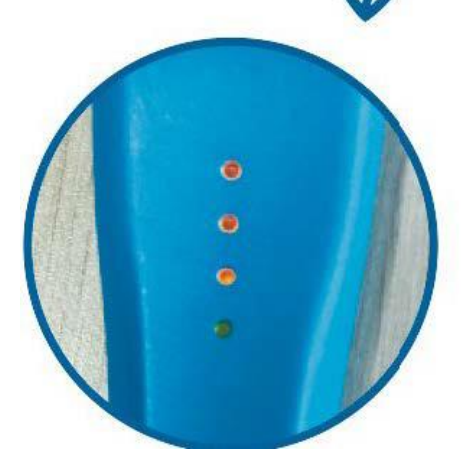

Верхний индикатор – Быстрая скорость 2-ой индикатор – Средняя скорость 3-ий индикатор – Медленная скорость

 Нажмите кнопку извлечения нити для её удаления

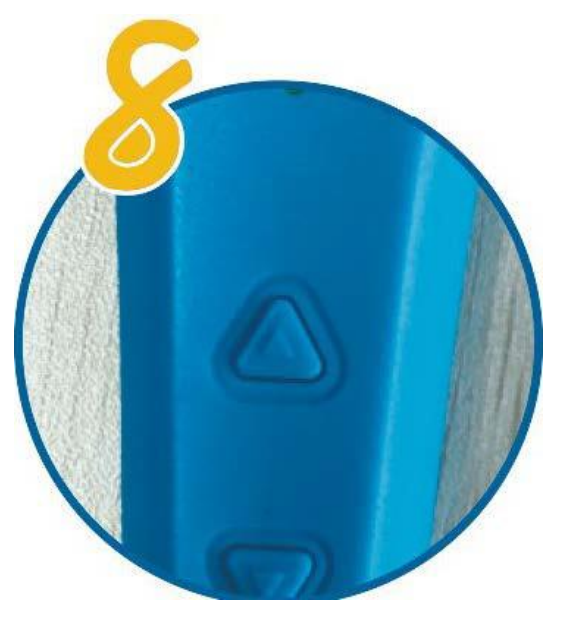

Данную модель Вы можете приобрести на сайте – <https://cvetmir3d.ru/3d-ruchki/3d-ruchka-tiger3d-k-one-sinyaya/>